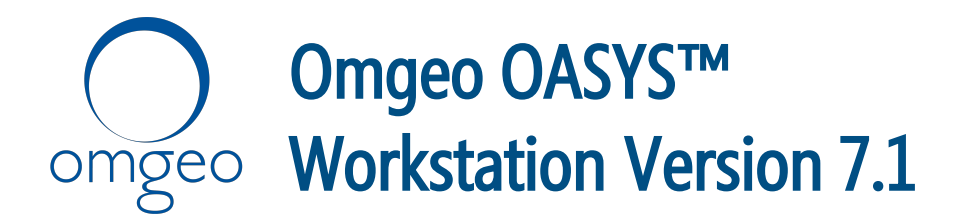

# Product Release Information

Omgeo OASYSSM (OASYS) workstation Version 7.1 contains the changes described in this document. To take advantage of this new version of the workstation, contact your Omgeo representative.

## Workstation operation for any Windows user account

Version 7.1 introduces the ability for any Windows user to operate the workstation. Before this version, only users with administrator privileges were able to install and run the workstation. In Version 7.1, an OASYS administrator (OADMIN ) can add and remove workstation accounts.

### **To grant and remove a workstation account access to the OASYS workstation:**

- 1. Open the OASYS workstation using your OADMIN administrative login.
- 2. On the menu bar, select Tools  $\rightarrow$  Windows Account. The Windows Account Manager dialog box appears [\(Figure 1](#page-0-0)).

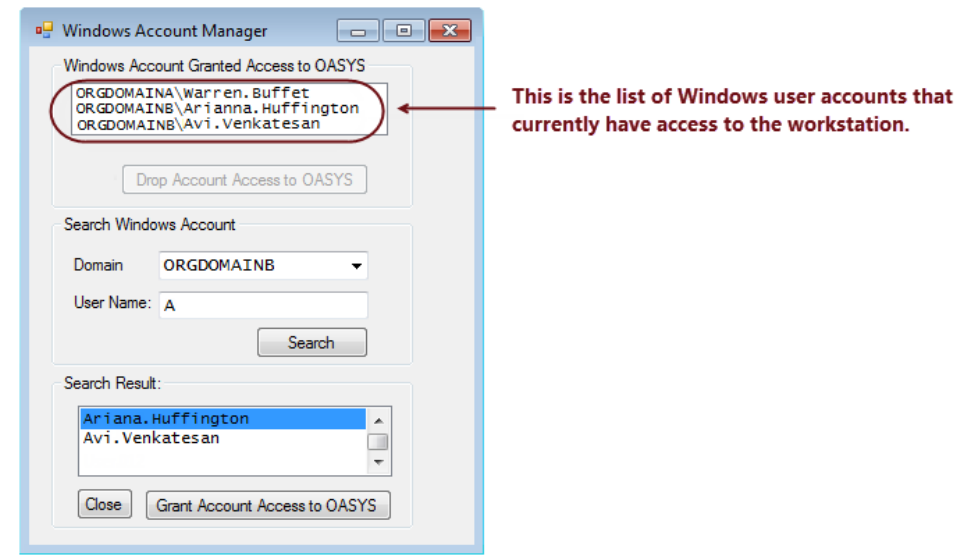

<span id="page-0-0"></span>Figure 1 Windows Account Manager

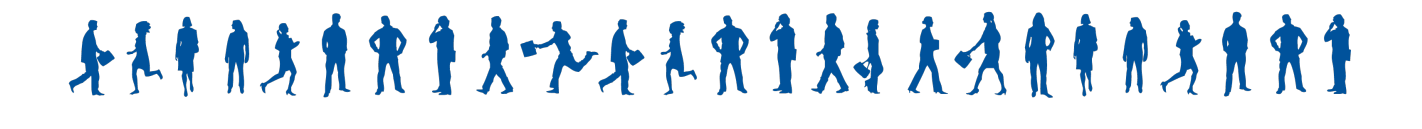

### **To grant access to a Windows account:**

- 1. Search for the user account by selecting the user's domain from the Domain list box, and then type part or all of the user name in the User Name field.
- 2. Click Search.
- 3. Select the user account from the Search Result list box, and then click Grant Account Access to OASYS.
- 4. Ensure the user account is in the Windows Account Granted Access to OASYS list box.

### **To drop a Windows account:**

1. Highlight the user account by selecting it in the Windows Account Granted Access to OASYS list box.

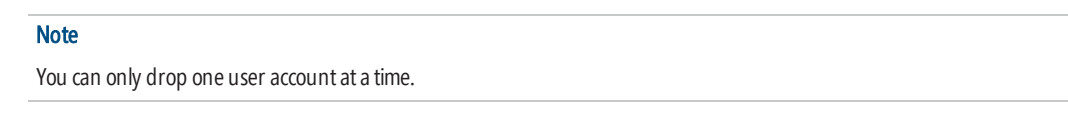

- 2. Click Drop Account Access to OASYS.
- 3. Ensure the user account is *not* in the Windows Account Granted Access to OASYS list box.

If any user attempts to open the workstation with a Windows user account that does not reside in the Windows Account Granted Access to OASYS list box, OASYS displays an error [\(Figure](#page-1-0) 2):

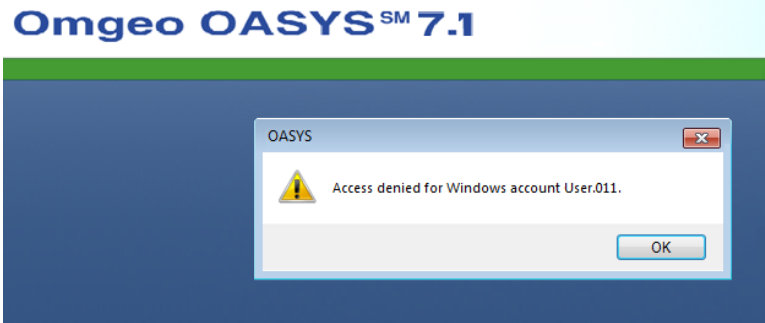

<span id="page-1-0"></span>Figure 2 Access denied error

## Password management updates

This version of OASYS includes multiple updates in relation to password management.

### New Confirm Password field for F5 SSL VPN network connection

For all user account types, this version includes a new Confirm Password field, which OASYS requires when changing authentication settings to the OASYS F5 SSLVPN network connection.

[Figure](#page-2-0) 3 calls out the new field in the Connection Configuration dialog box, which you can access from **Tools**  $\rightarrow$  **Connection**.

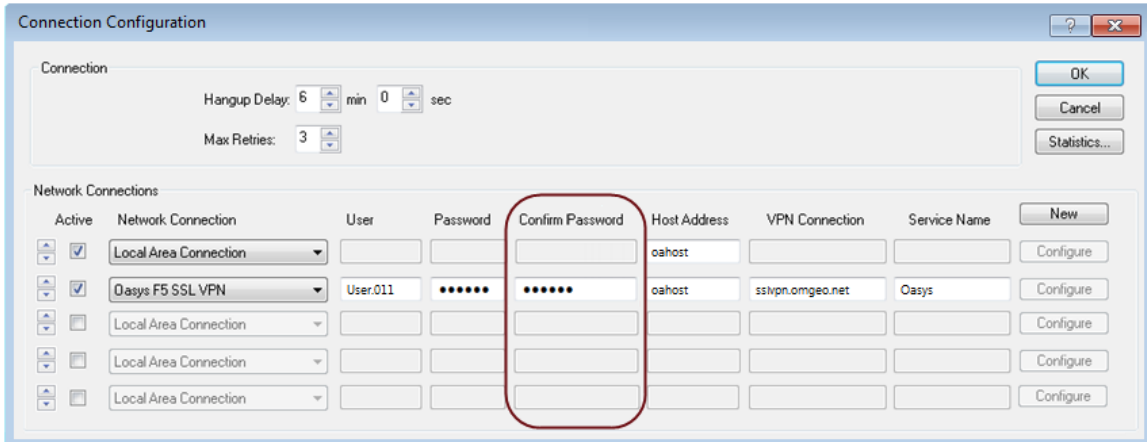

<span id="page-2-0"></span>Figure 3 Confirm Password field in the Network Connection dialog box

### New Change User Password function for any Windows user

Regardless of Windows account type, now non-OADMIN accounts can change the workstation user password, as well as the OASYS host password.

#### **To change the workstation password:**

- 1. Open the OASYS workstation using your non-OASYS administrator login.
- 2. On the menu bar, select Tools  $\rightarrow$  Workstation Setup. The OASYS Workstation Setup dialog box appears ([Figure](#page-2-1) 4) with the new Change User Passwd field called out.

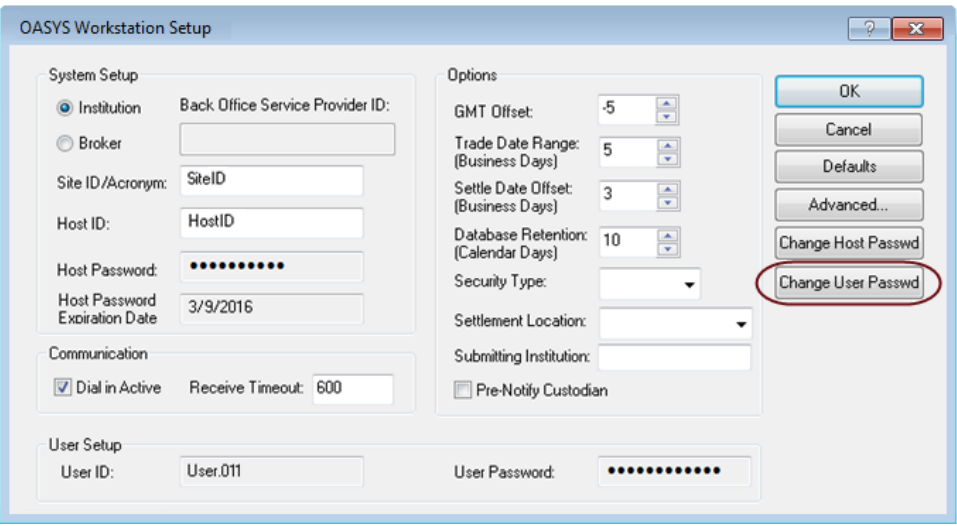

<span id="page-2-1"></span>Figure 4 New Change User Password feature—OASYS Workstation Setup

3. Click Change User Passwd. The Change User Password dialog box appears [\(Figure](#page-3-0) 5).

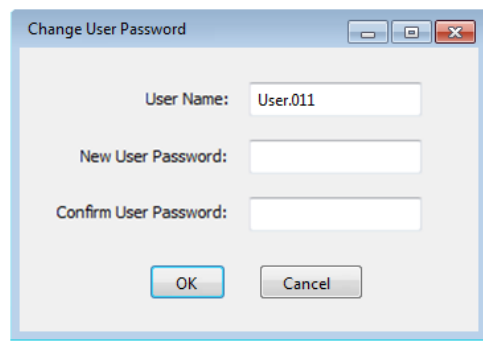

<span id="page-3-0"></span>Figure 5 Change User Password

- 4. Enter and confirm the new password in the Change User Password fields and then click OK.
- 5. Click OK in the OASYS Workstation Setup dialog box.

### **Note**

Passwords must be between 8 to 14 characters. The invalid password error message notes the maximum of 15 characters in error.

## Working folder location change

In response to client requests, Version 7.1 includes a shortcut to the OASYS working folder. You can access the folder from Start  $\rightarrow$  All Programs $\rightarrow$  Omgeo OASYS 7.1 $\rightarrow$  Omgeo.

## Related documents and training

For related documents and all documents referenced in this document, go to [www.omgeo.com/documentation/oasys.](http://www.omgeo.com/documentation?p=oasys) Omgeo also offers training to clients on how the product works and how to use it. Course information and a calendar of offerings are available at visit [www.omgeo.com/training](http://www.omgeo.com/training).

## Questions?

The Omgeo Client Contact Center (CCC) provides general assistance and technical help. Visit [www.omgeo.com/ServiceCentral](http://www.omgeo.com/ServiceCentral) to:

- Enter a service request or check the status of an existing service request
- Search the Omgeo knowledge base
- Access the Omgeo documentation library
- Obtain contact information

Copyright© 2017 by The Depository Trust & Clearing Corporation ("DTCC"). Allrights reserved. This work (including, without limitation, all text, images, logos, compilation and design) is proprietary and protected by copyright, and is for the exclusive use of users authorized by DTCC. If this work is received from DTCC in any electronic medium, authorized users of this work are granted a limited, non-exclusive, non-transferable, nonsublicensable and freely revocable license to make reproductions and transmissions necessary for downloading and storage of this work on the users' computers and to print one or more paper copies from the electronic version for their own use. Other than to this limited extent, no part of this work (including any paper copies thereof or print versions thereof) may be printed, copied, altered, modified, posted, reproduced, displayed, published, sold, licensed, used or distributed (including by transmission) in any form or by any means, or stored in any information storage and retrieval system, without DTCC's prior written permission. All product or service names are the property of their respective owners.

"DTCC" is the brand name under which certain affiliates of The Depository Trust & Clearing Corporation provide services in particular geographic areas. Omgeo, a legally separate and independent entity is the affiliate that is offering the services described above and is subject to the laws and regulations of the particular country or countries in which it operates. Please see www.dtcc.com/terms for a detailed description of The Depository Trust & Clearing Corporation and its related entities

Certain Omgeo LLC services are subject to regulation by the U.S. Securities and Exchange Commission ("SEC") and are offered by Omgeo Matching Services- US, LLC ("Omgeo Matching Services"), which is set out in SEC Release No. 34-44188; File No. 600-32; 66 FR 20494 (April 17, 2001). Omgeo TradeSuite ID and Omgeo Central Trade Manager are services of Omgeo Matching Services and are subject to SEC regulation when used for trades in which either the broker-dealer or its institutional customer is a U.S. entity and the securities in the trade are issued by a U.S. issuer. No other services offered by Omgeo LLC are regulated.